# **github-bot-tutorial Documentation**

**Mariatta**

**Jul 05, 2019**

# **Contents**

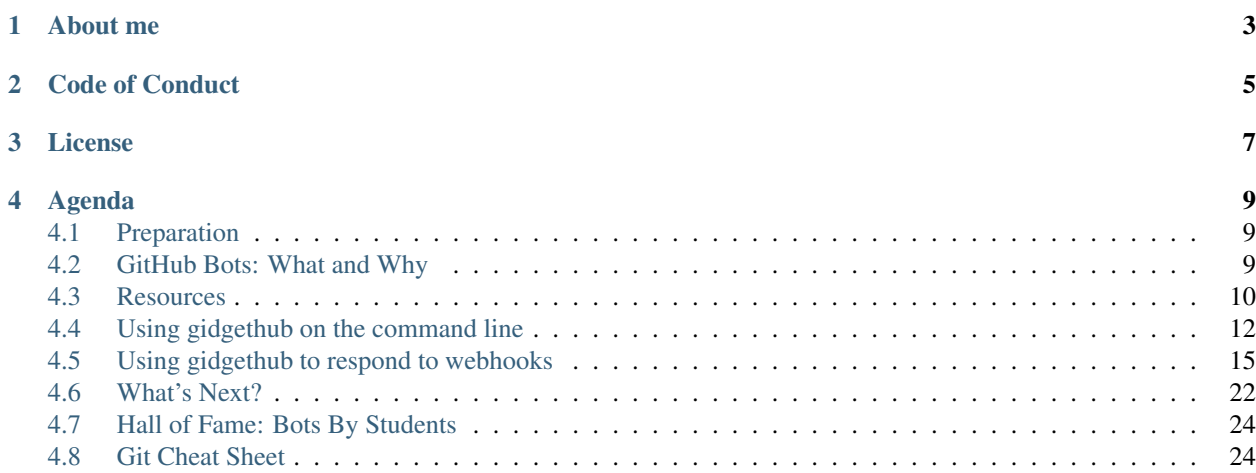

GitHub provides a great platform for collaborating. You can take it to the next level by creating custom GitHub bots. By delegating some of the chores to a bot, you get to spend more time developing your project and collaborating with others.

Learn how to automate your workflow by building a personal GitHub assistant for your own project. We'll use libraries called [gidgethub](https://gidgethub.readthedocs.io) and [aiohttp](https://aiohttp.readthedocs.io) to write a GitHub bot that does the following:

- *[Greet the person who created an issue in your project](#page-22-0)*.
- *[Say thanks when a pull request has been closed](#page-25-1)*.
- *[Apply a label to issues or pull requests](#page-25-2)*.
- *[Gives a thumbs up reaction to comments you made](#page-25-3)*. (becoming your own personal cheer squad).

The best part is, you get to do all of the above using Python 3.6! F-strings included!

This tutorial is for [PyCon US 2018](https://us.pycon.org/2018/schedule/presentation/41/) in Cleveland, Ohio. Video recording is [here.](https://youtu.be/ZwvjtCjimiw)

# About me

<span id="page-6-0"></span>My name is Mariatta. I live in Vancouver, Canada where I work as a Software Engineer for Zapier. In my free time, I help organize Vancouver PyLadies, PyCascades conference, and contribute to open source.

I'm a Python Core Developer. I help maintain Core Python's GitHub bots: [bedevere](https://github.com/python/bedevere) and [miss-islington.](https://github.com/miss-islington)

We'll be using the same tools and technologies used by Core Python's team to build their bots.

If you have any feedback or questions about this tutorial, please [file an issue.](https://github.com/Mariatta/github-bot-tutorial/issues/new)

- E-mail: [mariatta@python.org](mailto:mariatta@python.org)
- Twitter: [@mariatta](https://twitter.com/mariatta)
- [Mariatta on GitHub](https://github.com/mariatta)
- [Mariatta on Patreon](https://www.patreon.com/Mariatta)

Know of other places, conferences, or events where I can give this tutorial? Let me know!

Code of Conduct

<span id="page-8-0"></span>Be open, considerate, and respectful.

License

<span id="page-10-0"></span>[CC-BY-SA 4.0.](https://creativecommons.org/licenses/by-sa/4.0/)

# Agenda

# <span id="page-12-1"></span><span id="page-12-0"></span>**4.1 Preparation**

Before coming to the tutorial, please do the following:

- 1. Have Python 3.6 installed in your laptop. Note: It's important that you're running Python 3.6 (or above) because we will use some of the new features added in 3.6 in this tutorial.
	- [Here's a tutorial that will help you get set up](https://realpython.com/installing-python/)
- 2. Create a [GitHub](https://github.com/) account, if you don't already have one. If your account has two-factor-authentication enabled, bring that device. (Yubikey, your phone).
- 3. Create a [Heroku](https://heroku.com) account. Your bot will be deployed to Heroku.
- 4. Install [Heroku Toolbelt.](https://devcenter.heroku.com/articles/heroku-cli#download-and-install) (Optional, it can be useful for debugging later).

# <span id="page-12-2"></span>**4.2 GitHub Bots: What and Why**

Welcome to the Build-a-GitHub Bot workshop!

#### **4.2.1 What are GitHub bots?**

Applications that runs automation on GitHub, using GitHub WebHooks and APIs.

#### **4.2.2 What can bots do?**

Many things: it can automatically respond to users, apply labels, close issues, create new issues, and even merge pull requests. Use the extensive GitHub APIs and automate your workflow!

## **4.2.3 Why use bots?**

By automating your workflow, you can focus on real collaboration, instead of getting stuck doing boring housekeeping things.

## **4.2.4 Example GitHub bots**

#### **the-knight-who-says-ni**

Source code: <https://github.com/python/the-knights-who-say-ni>

Waits for incoming CPython's pull requests. Each time a pull request is opened, it does the following:

- find out the author's info
- find out if the author has signed the CLA
- if the author has not signed the CLA, notify the author
- if the author has signed the CLA, apply the CLA signed Label

#### **bedevere-bot**

#### Source code: <https://github.com/python/bedevere>

Performs status checks, identify issues and stages of the pull request. Some tasks that bedevere-bot does:

- identify the stage of the pull request, one of: awaiting review, awaiting merge, awaiting change request, awaiting core dev review.
- apply labels to pull requests
- checks if the PR contains reference to an issue
- automatically provide link to the issue in the bug tracker

#### **miss-islington**

#### Source code: <https://github.com/python/miss-islington>

Automatically create backport pull requests and reminds core devs that status checks are completed.

In addition, miss-islington can also automatically merge the pull request, and delete merged branch.

# <span id="page-13-0"></span>**4.3 Resources**

Tools and documentations that we'll use throughout this tutorial.

#### **4.3.1 venv**

See also: [Python venv tutorial](https://docs.python.org/3/tutorial/venv.html) documentation.

It is recommended that you install the Python packages inside a virtual environment. For this tutorial, we'll use venv.

Create a new virtual environment using venv:

```
python3.6 -m venv tutorial-env
```
Activate the virtual environment. On Unix, Mac OS:

```
source tutorial-env/bin/activate
```
#### On Windows:

```
tutorial-env\Scripts\activate.bat
```
#### **4.3.2 GitHub API v3 documentation**

- [Issues API](https://developer.github.com/v3/issues/)
- [Pull requests API](https://developer.github.com/v3/pulls/)
- [Reactions API](https://developer.github.com/v3/reactions/)
- [Event Types & Payloads](https://developer.github.com/v3/activity/events/types/)

## <span id="page-14-0"></span>**4.3.3 gidgethub**

- Installation: pip install gidgethub.
- [gidgethub documentation](https://gidgethub.readthedocs.io)
- *[gidgethub](#page-14-0)* source code
- Owner: [Brett Cannon](https://brettsky.ca)

### <span id="page-14-1"></span>**4.3.4 aiohttp**

- Installation: pip install aiohttp.
- [aiohttp documentation](https://aiohttp.readthedocs.io)
- *[aiohttp](#page-14-1)* source code
- Owner: [Andrew Svetlov](http://asvetlov.blogspot.ca/)

## **4.3.5 f-strings**

We will use some f-strings during this tutorial.

My [talk](https://speakerdeck.com/mariatta/pep-498-the-monologue) about f-strings.

Example:

```
first_name = "bart"
last_name = "simpson"
# old style %-formatting
print("Hello %s %s" % (first_name, last_name))
# str.format
print("Hello {first_name} {last_name}".format(first_name=first_name, last_name=last_
  name)) (continues on next page)
```
(continued from previous page)

```
# f-string
print(f"Hello {first_name} {last_name}")
```
### **4.3.6 asyncio**

Both *gidgethub* and *aiohttp* are async libraries. Read up the [quick intro](https://www.blog.pythonlibrary.org/2016/07/26/python-3-an-intro-to-asyncio/) to asyncio.

### **4.3.7 Heroku**

[Python on Heroku](https://devcenter.heroku.com/categories/python) documentation.

# <span id="page-15-0"></span>**4.4 Using gidgethub on the command line**

Let's do some simple exercises of using GitHub API to create an issue. We'll be doing this locally using the command line, instead of actually creating the issue in GitHub website.

## **4.4.1 Install gidgethub and aiohttp**

Install gidgethub and aiohttp if you have not already. Using a virtual environment is recommended.

```
python3.6 -m pip install gidgethub
python3.6 -m pip install aiohttp
```
# **4.4.2 Create GitHub Personal Access Token**

In order to use GitHub API, you'll need to create a personal access token that will be used to authenticate yourself to GitHub.

1. Go to [https://github.com/settings/tokens.](https://github.com/settings/tokens)

Or, from GitHub, go to your [Profile Settings](https://github.com/settings/profile) > [Developer Settings](https://github.com/settings/developers) > [Personal access tokens.](https://github.com/settings/tokens)

- 2. Click Generate new token.
- 3. Under Token description, enter a short description, to identify the purpose of this token. I recommend something like: pycon bot tutorial.
- 4. Under select scopes, check the repo scope. You can read all about the available scopes [here.](https://developer.github.com/apps/building-oauth-apps/scopes-for-oauth-apps/) In this tutorial, we'll only be using the token to work with repositories, and nothing else. But this can be edited later. What the repo scope allows your bot to do is explained in [GitHub's scope documentation.](https://developer.github.com/apps/building-oauth-apps/scopes-for-oauth-apps/#available-scopes)
- 5. Press generate. You will see a really long string (40 characters). Copy that, and paste it locally in a text file for now.

This is the only time you'll see this token in GitHub. If you lost it, you'll need to create another one.

### **4.4.3 Store the Personal Access Token as an environment variable**

In Unix / Mac OS:

export GH\_AUTH=your token

```
In Windows:
```
set GH\_AUTH=your token

Note that these will only set the token for the current process. If you want this value stored permanently, you have to edit the bashrc file.

#### **4.4.4 Let's get coding!**

Create a new Python file, for example: create\_issue.py, and open up your text editor.

Copy the following into create\_issue.py:

```
import asyncio
async def main():
   print("Hello world.")
loop = asyncio.get_event_loop()
loop.run_until_complete(main())
```
Save and run it in the command line:

```
python3.6 -m create_issue
```
You should see "Hello world." printed. That was "Hello world" with asyncio!

#### **4.4.5 Create an issue**

Ok now we want to actually work with GitHub and gidgethub.

Add the following imports:

```
import os
import aiohttp
from gidgethub.aiohttp import GitHubAPI
```
And replace print("Hello world.") with:

```
async with aiohttp.ClientSession() as session:
   gh = GitHubAPI(session, "mariatta", oauth_token=os.getenv("GH_AUTH"))
```
Instead of "mariatta" however, use your own GitHub username.

The full code now looks like the following:

```
import asyncio
import os
import aiohttp
from gidgethub.aiohttp import GitHubAPI
```
(continues on next page)

(continued from previous page)

```
async def main():
   async with aiohttp.ClientSession() as session:
        gh = GitHubAPI(session, "mariatta", oauth_token=os.getenv("GH_AUTH"))
loop = asyncio.get_event_loop()
loop.run_until_complete(main())
```
So instead of printing out hello world, we're now instantiating a GitHub API from gidgethub, we're telling it who we are ("mariatta" in this example), and we're giving it the GitHub personal access token, which were stored as the GH AUTH environment variable.

Now, let's create an issue in my personal repo.

Take a look at GitHub's documentation for [creating a new issue.](https://developer.github.com/v3/issues/#create-an-issue)

It says, you can create the issue by making a POST request to the url /repos/:owner/:repo/issues and supply the parameters like title (required) and body.

With gidgethub, this looks like the following:

```
await gh.post('/repos/mariatta/strange-relationship/issues',
              data=f'title': 'We got a problem',
                  'body': 'Use more emoji!',
              })
```
Go ahead and add the above code right after you instantiate GitHubAPI.

Your file should now look like the following:

```
import asyncio
import os
import aiohttp
from gidgethub.aiohttp import GitHubAPI
async def main():
   async with aiohttp.ClientSession() as session:
       gh = GitHubAPI(session, "mariatta", oauth_token=os.getenv("GH_AUTH"))
       await gh.post('/repos/mariatta/strange-relationship/issues',
             data={
                 'title': 'We got a problem',
                 'body': 'Use more emoji!',
             })
loop = asyncio.get_event_loop()
loop.run_until_complete(main())
```
Feel free to change the title and the body of the message.

Save and run that. There should be a new issue created in my repo. Check it out: [https://github.com/mariatta/](https://github.com/mariatta/strange-relationship/issues) [strange-relationship/issues](https://github.com/mariatta/strange-relationship/issues)

## **4.4.6 Comment on issue**

Let's try a different exercise, to get ourselves more familiar with GitHub APIs.

Take a look at GitHub's [create a comment](https://developer.github.com/v3/issues/comments/#create-a-comment) documentation.

Try this yourself, and leave a comment in the issue you just created.

#### **4.4.7 Close the issue**

Let's now close the issue that you've just created.

Take a look at the documentation to [edit an issue.](https://developer.github.com/v3/issues/#edit-an-issue)

The method for deleting an issue is PATCH instead of POST, which we've seen in the previous two examples. In addition, to delete an issue, you're basically editing an issue, and setting the state to closed.

Use gidgethub to patch the issue:

```
await gh.patch('/repos/mariatta/strange-relationship/issues/28',
               data={'state': 'closed'},
               )
```
Replace 28 with the issue number you created.

#### **4.4.8 Bonus exercise**

[Add reaction](https://developer.github.com/v3/reactions/#create-reaction-for-an-issue) to an issue.

# <span id="page-18-0"></span>**4.5 Using gidgethub to respond to webhooks**

In the previous example, we've been interacting with GitHub by doing actions: making requests to GitHub. And we've been doing that locally on our own machine.

In this section we'll use what we know so far and start building an actual bot. We'll create a webserver that responds to GitHub webhook events.

#### **4.5.1 Webhook events**

When an event is triggered in GitHub, GitHub can notify you about the event by sending you a POST request along with the payload.

Some example events are:

- issues: any time an issue is assigned, unassigned, labeled, unlabeled, opened, edited, closed, reopened, etc.
- pull\_request: any time a pull request is opened, edited, closed, reopened, review requested, etc.
- status: any time there's status update.

The complete list of events is listed [here.](https://developer.github.com/webhooks/#events)

Since GitHub needs to send you POST requests for the webhook, it can't send them to your personal laptop. So we need to create a webservice that's open on the internet.

To the cloud!

## **4.5.2 Create two new repositories on GitHub**

You'll need two repositories. The first one is to hold the codebase for the bot, essentially the webservice. This is where you will actually push the codes. Going forward I will call this the webservice.

The other repo, will mostly be empty for now. It will be the repo where the webhook will be installed, and your bot will interact with this repo. In real world, this will be the project that you're managing. I will be using my personal repo, strange-relationship.

You can create the repositories on GitHub, and then clone it to your local machine.

## **4.5.3 Create a webservice**

Let's get ready to write your own GitHub bot. To start, use your favorite text editor or IDE. Go to the directory where your webservice is at.

Inside that directory, create a *requirements.txt* file. Add both *gidgethub* and *aiohttp* to it.

requirements.txt:

aiohttp gidgethub

In the same directory, create another directory with the same name as your webservice/bot's name. Inside this new directory, create \_\_main\_\_\_.py.

Your webservice should now look like the following:

/webservice /webservice/requirements.txt /webservice/webservice/\_\_main\_\_.py

We'll start by creating a simple aiohttp webserver in  ${\_\_\_main\_}$ . py.

Edit \_\_main\_\_\_.py as follows:

```
import os
from aiohttp import web
routes = web.RouteTableDef()
@routes.get("/")
async def main(request):
    return web.Response(status=200, text="Hello world!")
if __name__ == "__main__":
   app = webApplication()app.add_routes(routes)
   port = os.environ.get("PORT")
   if port is not None:
        port = int (port)
    web.run_app(app, port=port)
```
Save the file. Your webserver is now ready. From the command line and at the root of your project, enter the following:

python3 -m webservice

You should now see the following output:

```
========= Running on http://127.0.0.1:8080 ========
(Press CTRL+C to quit)
```
Open your browser and point it to [http://127.0.0.1:8080.](http://127.0.0.1:8080) Alternatively, you can open another terminal and type:

```
curl -X GET localhost:8080
```
Whichever method you choose, you should see the output: "Hello World".

#### **4.5.4 Deploy to Heroku**

Before we go further, let's first get that webservice deployed to Heroku.

At the root of your project, create a new file called Procfile, (without any extension). This file tells Heroku how it should run your app.

Inside Procfile:

web: python3 -m webservice

This will tell Heroku to run a web dyno using the command  $\not$ ython3 -m webservice.

Your file structure should now look like the following:

```
/webservice
/webservice/requirements.txt
/webservice/Procfile
/webservice/webservice/__main__.py
```
Commit everything and push to GitHub.

Login to your account on Heroku. You should land at [https://dashboard.heroku.com/apps.](https://dashboard.heroku.com/apps)

Click "New" > "Create a new app". Type in the app name, choose the United States region, and click "Create app" button. If you leave it empty, Heroku will assign a name for you.

Once your web app has been created, go to the Deploy tab. Under "Deployment method", choose GitHub. Connect your GitHub account if you haven't done that.

Under "Search for a repository to connect to", enter your project name, e.g "webservice". Press "Search". Once it found the right repo, press "Connect".

Scroll down. Under Deploy a GitHub branch, choose "master", and click "Deploy Branch".

Watch the build log, and wait until it finished.

When you see "Your app was successfully deployed", click on the "View" button.

You should see "Hello world.". Copy the website URL.

Tip: Install Heroku toolbelt to see your logs. Once you have Heroku toolbelt installed, you can read the logs by:

heroku logs -a <app name>

## **4.5.5 Add the GitHub Webhook**

Now we have a webservice, we can receive GitHub webhooks from it. Go to your project settings on GitHub (not the "webservice" repo, the other one you created earlier). I will use my own project, "strange-relationship".

In the Settings page, choose Webhooks, and click "Add webhook".

In the Payload URL, type in your webservice URL from Heroku.

Choose the **Content type** application/json.

For the Secret, for security reasons, type in some random characters. Read up more about [Securing your webhooks.](https://developer.github.com/webhooks/securing/) Take note of this secret token.

Choose Let me select individual events.. Check the following:

- Issues
- Issue comments
- Pull requests

Press Add Webhook.

## **4.5.6 Update the Config Variables in Heroku**

Almost ready to actually start writing bots! Let's go back to your Heroku dashboard real quick.

Go to the Settings tab.

Click on the Reveal Config Vars button. Add two config variables here.

The first one called **GH\_SECRET**. This is the secret webhook token you just created a few moment ago.

The next one is called GH\_AUTH. This is your GitHub personal access token, which you used in the previous section, when we worked with gidgethub on the command line.

## **4.5.7 Your first GitHub bot!**

Ok NOW everything is finally ready. Let's start with something simple. Let's have a bot that responds to every newly created issue in your project. For example, whenever someone creates an issue, the bot will automatically say something like: "Thanks for the report, @user. I will look into this ASAP!"

Go to the <u>main</u>, py file, in your webservice codebase.

The first change the part where we did:

```
@routes.get("/")
```
into:

```
@routes.post("/")
```
This is because GitHub will send you POST requests to the webhook instead of GET.

Next, add the following imports:

```
import aiohttp
from aiohttp import web
from gidgethub import routing, sansio
from gidgethub import aiohttp as gh_aiohttp
router = routing.Router()
```
Update the main coroutine, instead of printing out "Hello World":

```
async def main(request):
    # read the GitHub webhook payload
   body = await request.read()
   # our authentication token and secret
   secret = os.environ.get("GH_SECRET")
   oauth_token = os.environ.get("GH_AUTH")
   # a representation of GitHub webhook event
   event = sansio.Event.from http(request.headers, body, secret=secret)
    # instead of mariatta, use your own username
   async with aiohttp.ClientSession() as session:
       gh = gh_aiohttp.GitHubAPI(session, "mariatta",
                                  oauth_token=oauth_token)
        # call the appropriate callback for the event
       await router.dispatch(event, gh)
    # return a "Success"
   return web.Response(status=200)
```
Add the following coroutine (above main):

```
@router.register("issues", action="opened")
async def issue_opened_event(event, gh, *args, **kwargs):
    """ Whenever an issue is opened, greet the author and say thanks."""
   pass
```
This is where we are essentially subscribing to the GitHub issues event, and specifically to the "opened" issues event.

The two important parameters here are: event and gh.

event here is the representation of GitHub's webhook event. We can access the event payload by doing event. data.

gh is the gidgethub GitHub API, which we've used in the previous section to make API calls to GitHub.

#### <span id="page-22-0"></span>**Leave a comment whenever an issue is opened**

Back to the task at hand. We want to *leave a comment whenever someone opened an issue*. Now that we're subscribed to the event, all we have to do now is to actually create the comment.

We've done this in the previous section on the command line. You will recall the code is something like the following:

**await** gh.post(url, data={"body": message})

Let's think about the  $u$ rl in this case. Previously, you might have constructed the url manually as follows:

url = f"/repos/mariatta/strange-relationship/issues/{issue\_number}/comments"

When we receive the webhook event however, the issue comment url is actually supplied in the payload.

Take a look at GitHub's issue event payload [example.](https://developer.github.com/v3/activity/events/types/#webhook-payload-example-15)

It's a big JSON object. The portion we're interested in is:

```
{
  "action": "opened",
  "issue": {
   "url": ...,
   "comments_url": "https://api.github.com/repos/baxterthehacker/public-repo/issues/
˓→2/comments",
   "events_url": "...",
   "html_url": "...",
  ...
}
```
Notice that  $\lceil$  "issue" $\rceil$  ["comments url"] is actually the URL for posting comments to this particular issue. With this knowledge, your url is now:

url = event.data["issue"]["comments\_url"]

The next piece we want to figure out is what should the comment message be. For this exercise, we want to greet the author, and say something like "Thanks @author!".

Take a look again at the issue event payload:

```
{
  "action": "opened",
  "issue": {
   "url": "...",
     ...
    "user": {
      "login": "baxterthehacker",
      "id": \ldots,...
}
```
Did you spot it? The author's username can be accessed by event.data["user"]["login"].

So now your comment message should be:

```
author = event.data["issue"]["user"]["login"]
message = f"Thanks for the report @{author}! I will look into it ASAP! (I'm a bot)."
```
Piece all of that together, and actually make the API call to GitHub to create the comment:

```
@router.register("issues", action="opened")
async def issue_opened_event(event, gh, *args, **kwargs):
    """ Whenever an issue is opened, greet the author and say thanks."""
   url = event.data["issue"]["comments_url"]
```
(continues on next page)

(continued from previous page)

```
author = event.data["issue"]["user"]["login"]
   message = f"Thanks for the report @{author}! I will look into it ASAP! (I'm a
˓→bot)."
   await gh.post(url, data={"body": message})
```
Your entire **\_\_main\_\_.py** should look like the following:

```
import os
import aiohttp
from aiohttp import web
from gidgethub import routing, sansio
from gidgethub import aiohttp as gh_aiohttp
routes = web.RouteTableDef()
router = routing.Router()
@router.register("issues", action="opened")
async def issue_opened_event(event, gh, *args, **kwargs):
    """
    Whenever an issue is opened, greet the author and say thanks.
    \pi \pi \piurl = event.data["issue"]["comments url"]
   author = event.data["issue"]["user"]["login"]
   message = f''Thanks for the report \theta{author}! I will look into it ASAP! (I'm a
˓→bot)."
    await gh.post(url, data={"body": message})
@routes.post("/")
async def main(request):
   body = await request.read()
   secret = os.environ.get("GH_SECRET")
   oauth_token = os.environ.get("GH_AUTH")
   event = sansio.Event.from_http(request.headers, body, secret=secret)
   async with aiohttp.ClientSession() as session:
        gh = gh_aiohttp.GitHubAPI(session, "mariatta",
                                  oauth_token=oauth_token)
        await router.dispatch(event, gh)
    return web.Response(status=200)
if __name__ == "__main__":
   app = web.Application()
   app.add_routes(routes)
   port = os.environ.get("PORT")
   if port is not None:
        port = int(port)web.run_app(app, port=port)
```
Commit that file, push it to GitHub, and deploy it in Heroku.

Once deployed, try and create an issue in the repo. See your bot in action!!

Congrats! You now have a bot in place! Let's give it another job.

#### <span id="page-25-1"></span>**Say thanks when an issue has been merged**

#### Let's now have the bot say thanks, whenever a pull request has been merged.

For this case, you'll want to subscribe to the pull\_request event, specifically when the action to the event is closed.

For reference, the relevant GitHub API documentation for the pull request event is here: [https://developer.github.](https://developer.github.com/v3/activity/events/types/#pullrequestevent) [com/v3/activity/events/types/#pullrequestevent.](https://developer.github.com/v3/activity/events/types/#pullrequestevent)

The example payload for this event is here: [https://developer.github.com/v3/activity/events/types/](https://developer.github.com/v3/activity/events/types/#webhook-payload-example-28) [#webhook-payload-example-28](https://developer.github.com/v3/activity/events/types/#webhook-payload-example-28)

Try it on your own.

Note: A pull request can be closed without it getting merged. You'll need a way to determine whether the pull request was merged, or simply closed.

#### <span id="page-25-3"></span>**React to issue comments**

Everyone has opinion on the internet. Encourage more discussion by automatically leaving a thumbs up reaction for every comments in the issue. Ok you might not want to actually do that, (and whether it can actually encourage more discussion is questionable). Still, this can be a fun exercise.

How about if the bot always gives you a thumbs up?

Try it out on your own.

- The relevant documentation is here: <https://developer.github.com/v3/activity/events/types/#issuecommentevent>
- The example payload for the event is here: [https://developer.github.com/v3/activity/events/types/](https://developer.github.com/v3/activity/events/types/#webhook-payload-example-14) [#webhook-payload-example-14](https://developer.github.com/v3/activity/events/types/#webhook-payload-example-14)
- The API documentation for reacting to an issue comment is here: [https://developer.github.com/v3/reactions/](https://developer.github.com/v3/reactions/#create-reaction-for-an-issue-comment) [#create-reaction-for-an-issue-comment](https://developer.github.com/v3/reactions/#create-reaction-for-an-issue-comment)

#### <span id="page-25-2"></span>**Label the pull request**

Let's make your bot do even more hard work. **Each time someone opens a pull request, have it automatically apply** a label. This can be a "pending review" or "needs review" label.

The relevant API call is this: <https://developer.github.com/v3/issues/#edit-an-issue>

# <span id="page-25-0"></span>**4.6 What's Next?**

You now have built yourself a fully functional GitHub bot! Congratulations!!

However, the bot you've built today might not be the GitHub bot you really want. That's fine. The good thing is you've learned how to build one yourself, and you have access to all the libraries, tools, documentation needed in order to build another GitHub bot.

## **4.6.1 Additional ideas and inspirations**

#### **Automatically delete a merged branch**

Related API: [https://developer.github.com/v3/git/refs/#delete-a-reference.](https://developer.github.com/v3/git/refs/#delete-a-reference)

The branch name can be found in the pull request webhook event.

#### **Monitor comments in issues / pull request**

Have your bot detect blacklisted keywords (e.g. offensive words, spammy contents) in issue comments. From there you can choose if you want to delete the comment, close the issue, or simply notify you of such behavior.

#### **Automatically merge PRs when all status checks passed**

Folks using GitLab have said that they wished that this is available on GitHub. You can have a bot that does this! We made [miss-islington](https://github.com/python/miss-islington/blob/master/miss_islington/backport_pr.py) do this for CPython.

#### **Detect when PR has merge conflict**

When merge conflict occurs in a pull request, perhaps you can apply a label or tell the PR author about it, and ask them to rebase. You might have to do this as a scheduled task or a cron job.

## **4.6.2 Other topics**

#### **Rate limit**

You have a limit of 5000 API calls per hour using the OAuth token. The [Rate Limit API](https://developer.github.com/v3/rate_limit/) docs have more info on this.

#### **Unit tests with pytest**

[bedevere](https://github.com/python/bedevere) has 100% test coverage using [pytest](https://docs.pytest.org/en/latest/) and [pytest-asyncio.](https://pypi.org/project/pytest-asyncio/) You can check the source code to find out how to test your bot.

#### **Error handling**

[gidgethub exceptions](https://gidgethub.readthedocs.io/en/latest/__init__.html) documentation.

## **4.6.3 Shout out to your bot**

Share with the world the bot that you just made. This is completely optional, but highly encouraged. Go to the *[Hall of](#page-27-0) [Fame: Bots By Students](#page-27-0)* for more details.

# <span id="page-27-0"></span>**4.7 Hall of Fame: Bots By Students**

Thank you so much for taking this tutorial!!

Whether you've taken this tutorial at PyCon, or on your own at home, feel free to share the bot that you've built with us.

Create a [pull request](https://github.com/Mariatta/github-bot-tutorial/edit/master/hall-of-fame.rst) and add a new entry below.

#### Example:

```
Name:
Bot:
Repo using the bot:
Other info: (what does your bot do?)
Which workshop: (PyCon US? Somewhere else? On your own?)
```
Name: Aaron Meurer Bot: [SymPy Bot](https://github.com/sympy/sympy-bot) Repo using the bot: [sympy/sympy](https://github.com/sympy/sympy) Other info: The bot automatically gets release notes for each pull request from the pull request description, or lets the author know how to write it if it is missing. When the pull request is merged, it automatically adds the release notes for it to the [release notes](https://github.com/sympy/sympy/wiki/Release-Notes) document on the SymPy wiki.

Which workshop: On my own

# <span id="page-27-1"></span>**4.8 Git Cheat Sheet**

There are other more complete git tutorial out there, but the following should help you during this workshop.

#### **4.8.1 Clone a repo**

git clone <url>

### **4.8.2 Create a new branch, and switch to it**

git checkout -b <br />branchname>

### **4.8.3 Switching to an existing branch**

git checkout <br anchname>

### **4.8.4 Adding files to be committed**

git add <filename>

# **4.8.5 Commit your changes**

git commit -m "<commit message>"

# **4.8.6 Pushing changes to remote**

git push <remote> <branchname>

# **4.8.7 Rebase with a branch on remote**

git rebase <remote>/<br/>branchname>